# Profilowanie Sesji VPN

MBUM 2021 Grzegorz Rakuś

# Parę słów o mnie

Specjalizuję się w rozwiązaniach VPN ( Site-to-Site / Remote Access ), Firewallach L4 / L7 oraz systemach AAA ( RADIUS / MFA / SAML )

- administracja i utrzymanie multi-platformowej infrastruktury sieciowej - zarządzanie bezpieczeństwem sieci ( L2 / L3 / 802.1x / NGFW )

- wsparcie dla środowisk MS ( AD / Hyper-V / Microsoft 365 / Azure )

- wdrożenia / konsultacje / doradztwo IT

**MTCNA / MTCRE / MTCTCE / MTCSE CCNA CyberOps / Security / Routing and Switching**

[grzegorz.rakus@gmail.com](mailto:grzegorz.rakus@gmail.com)

[linkedin.com/in/grzegorz-rakus/](https://www.linkedin.com/in/grzegorz-rakus/)

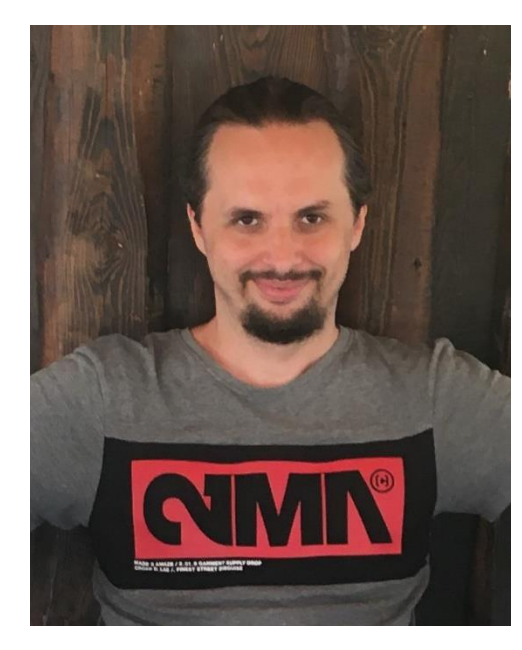

Prezentacja przedstawia możliwości separacji / rozdzielenia połączeń VPN w oparciu o grupy domenowe Active Directory.

Wymagania:

RouterOS zintegrowany z Active Directory za pomocą protokołu RADIUS

np. przy użyciu NPS (Network Policy Server) wbudowanego w Windows Server jak skonfigurować AD / NPS / CA przedstawia prezentacja - <https://mbum.pl/archive/prelekcja-CAPsMAN-WPA2EAP-AD.pdf>

- Certyfikat dla protokołów korzystających z SSL / TLS ( np. dla SSTP)
- Skonfigurowane polityki / zasady na serwerze RADIUS
- Skonfigurowany RouterOS ( Profile / Firewall / Interfejsy )

Kolejność przetwarzania reguł dla Serwerów PPP w RouterOS

# Users settings

# Profile settings

# Default Profile settings

#### Kolejność przetwarzania reguł dla Serwera PPP (przykład dla protokołu PPTP)

Inte  $\overline{\textbf{r}}$ 

Users settings (zakładka Secret) Profile settings (zakładka Profiles) Default Profile settings (zakładka Default Profile w PPTP Server)

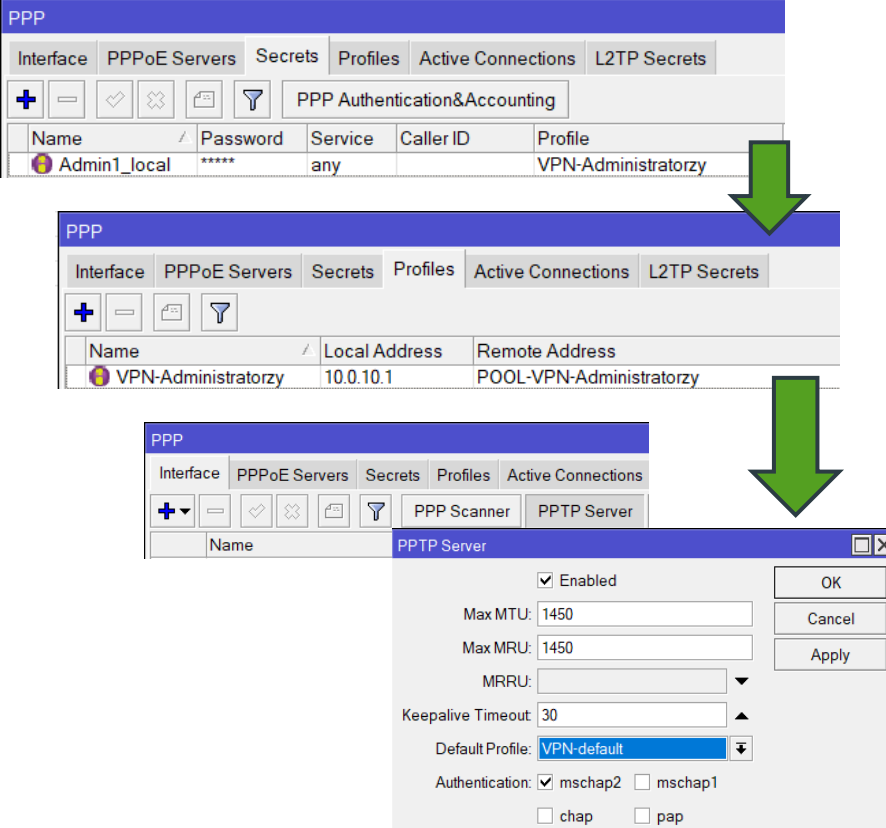

Kolejność przetwarzania reguł dla Serwera PPP z aktywnym protokołem RADIUS

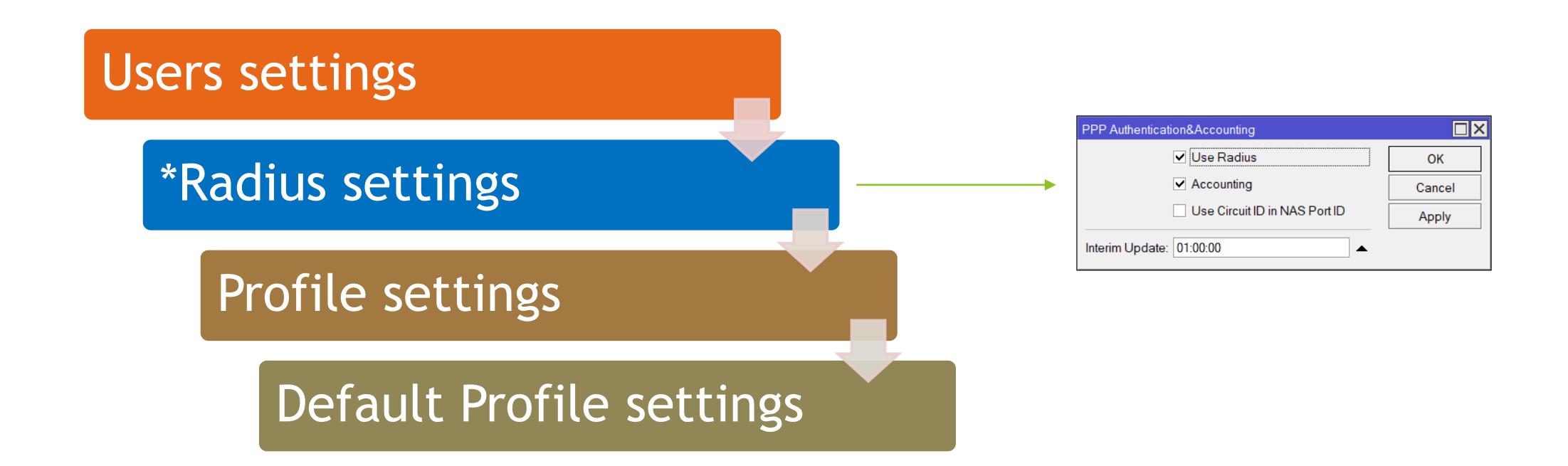

**MikroTik WIKI**

**\* The RADIUS server database is consulted only if no matching user access record is found in the router's local database.**

MBUM 2021 / Grzegorz Rakuś

### Schemat blokowy dla sesji PPP z aktywnym protokołem RADIUS

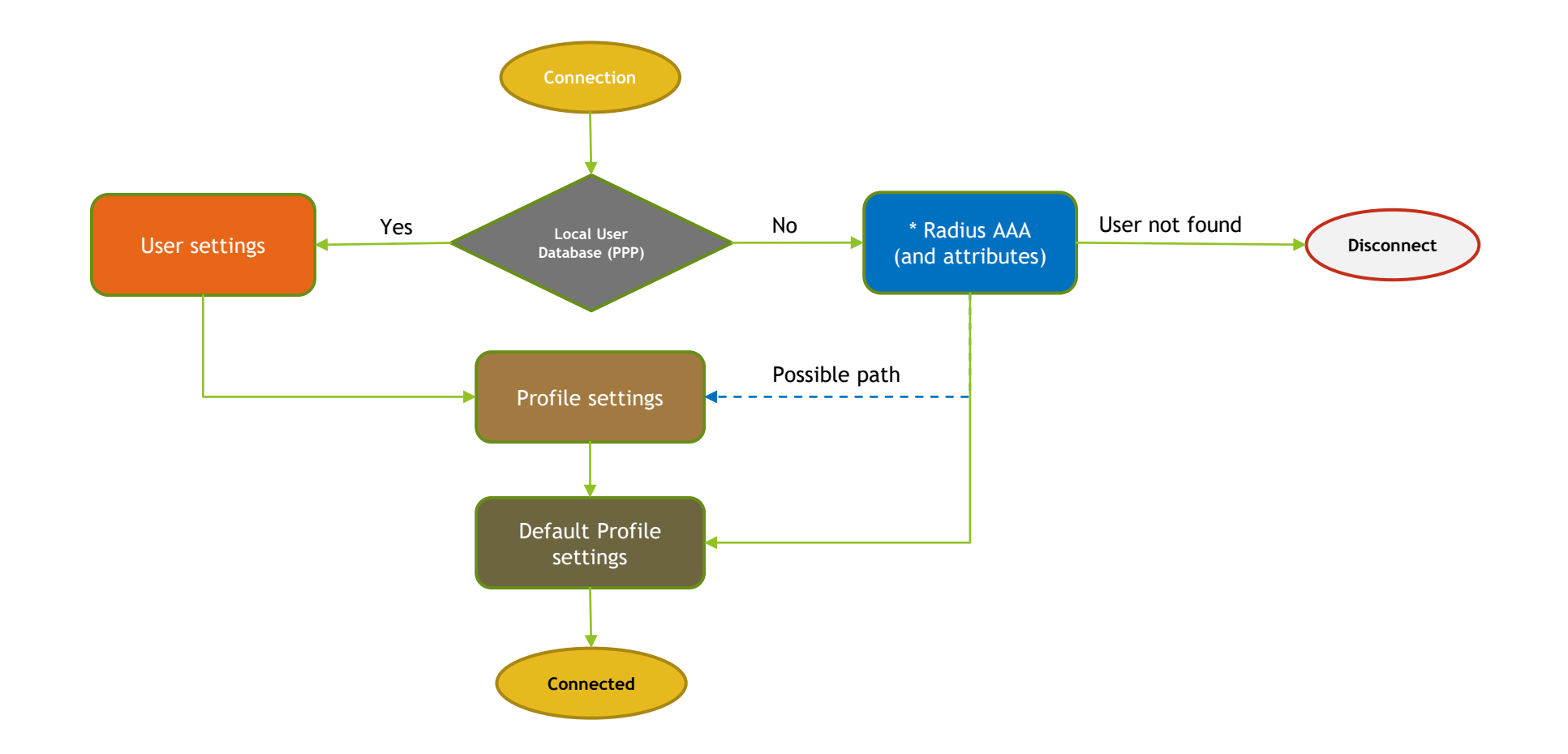

#### **MikroTik WIKI**

**\* The attributes received from the RADIUS server override the ones set in the default profile, but if some parameters are not received they are taken from the respective default profile.**

### RADIUS Vendor-Specific Attributes (VSA) – RFC2865

#### **MikroTik WIKI**

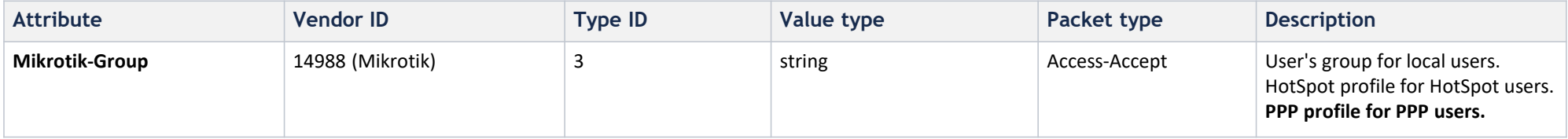

<https://help.mikrotik.com/docs/display/ROS/User+Manager#UserManager-Attributes> [https://wiki.mikrotik.com/wiki/Manual:RADIUS\\_Client](https://wiki.mikrotik.com/wiki/Manual:RADIUS_Client) [https://wiki.mikrotik.com/wiki/Manual:RADIUS\\_Client/reference\\_dictionary](https://wiki.mikrotik.com/wiki/Manual:RADIUS_Client/reference_dictionary)

<https://datatracker.ietf.org/doc/html/rfc2865#section-5.26>

# Schemat środowiska testowego

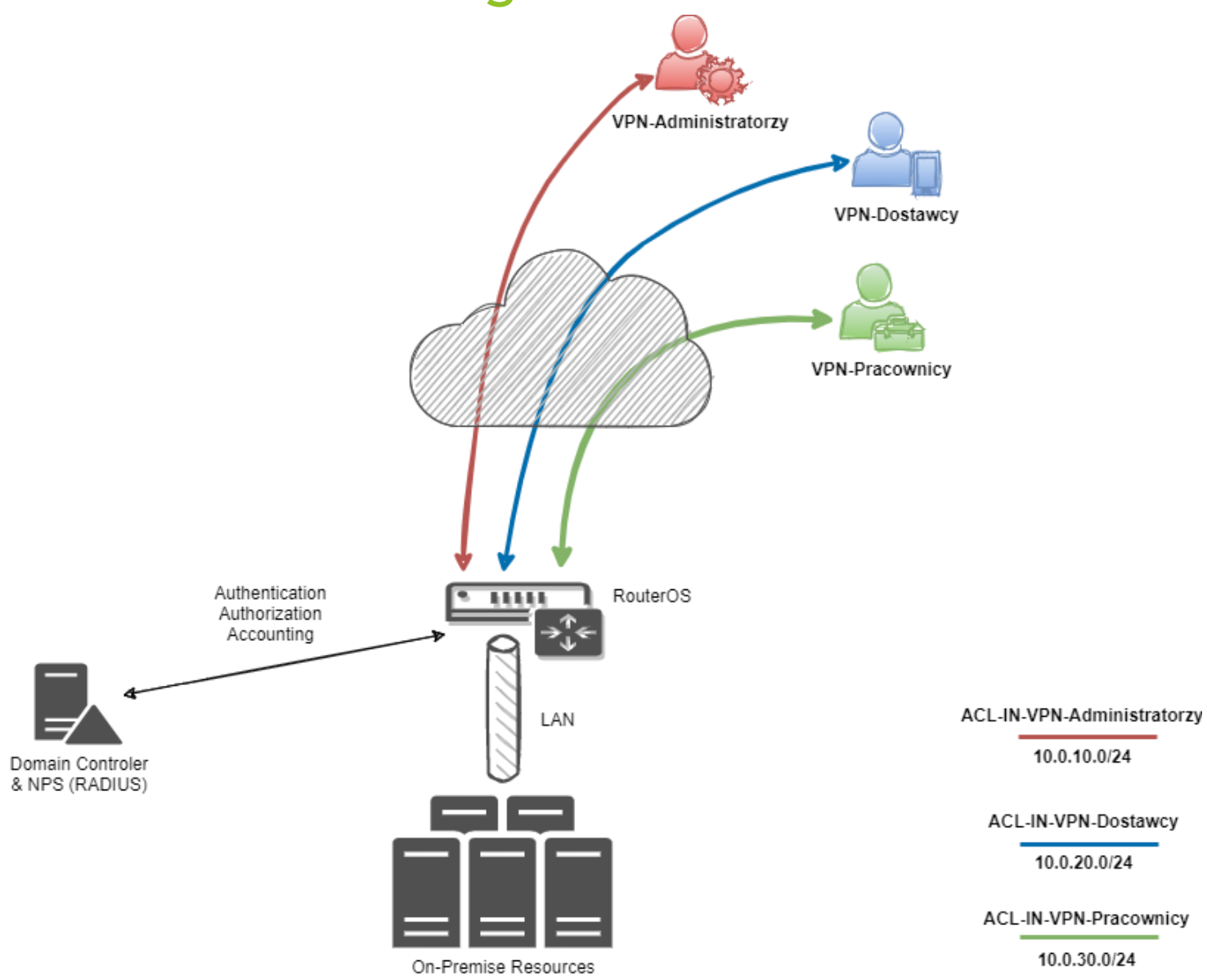

## Ustawienia dla PPP Profiles / IP Pool / Interface Lists

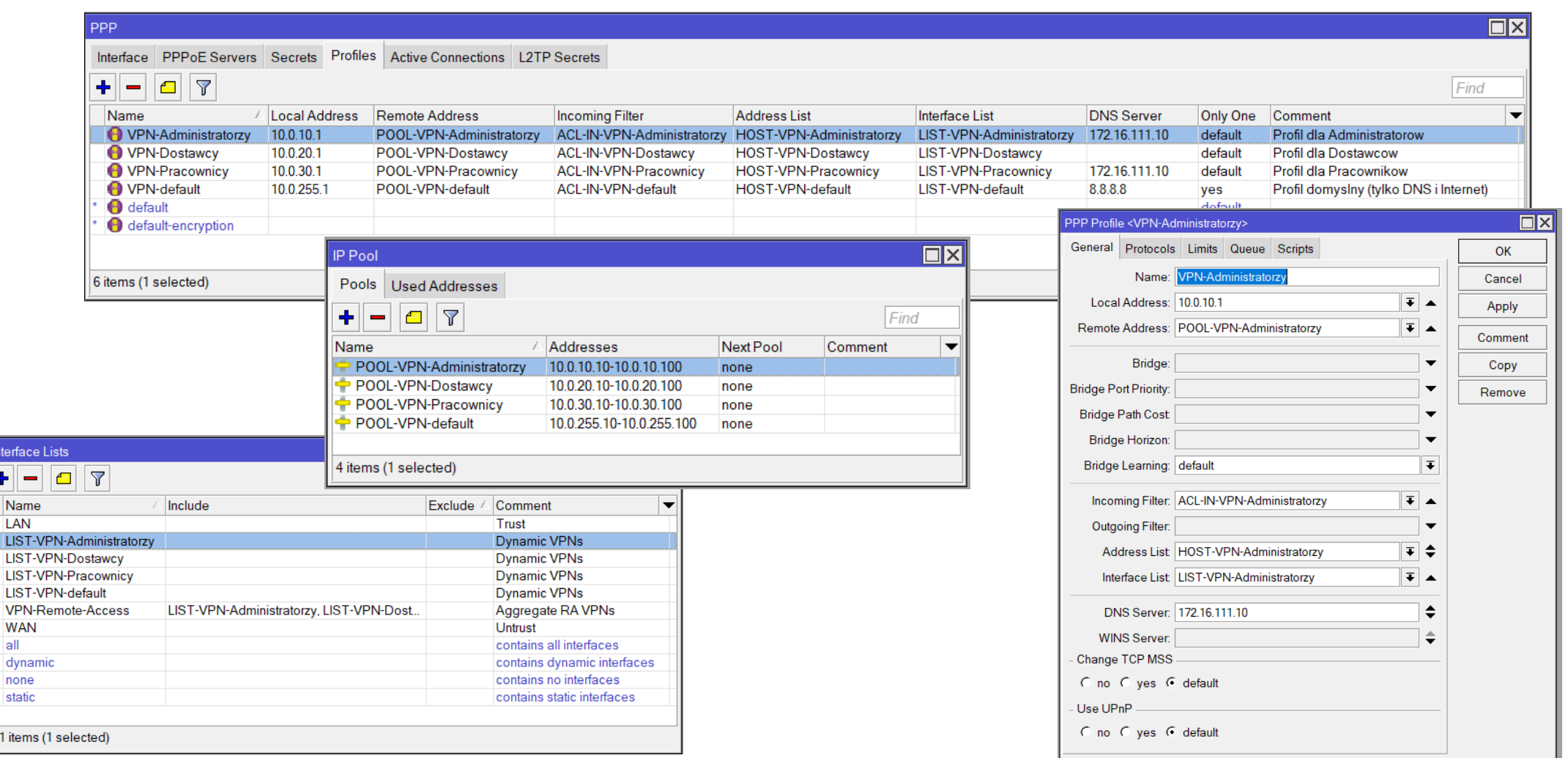

# Ustawienia dla Certificates / PPP Servers

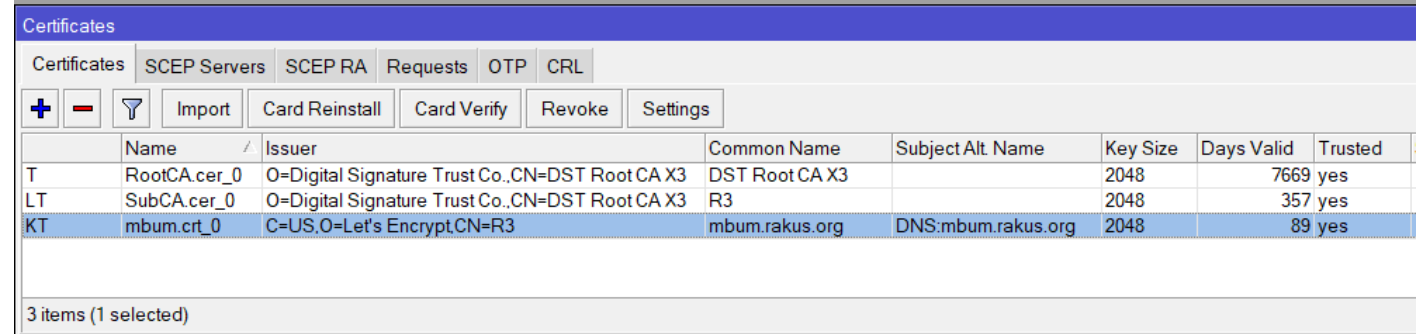

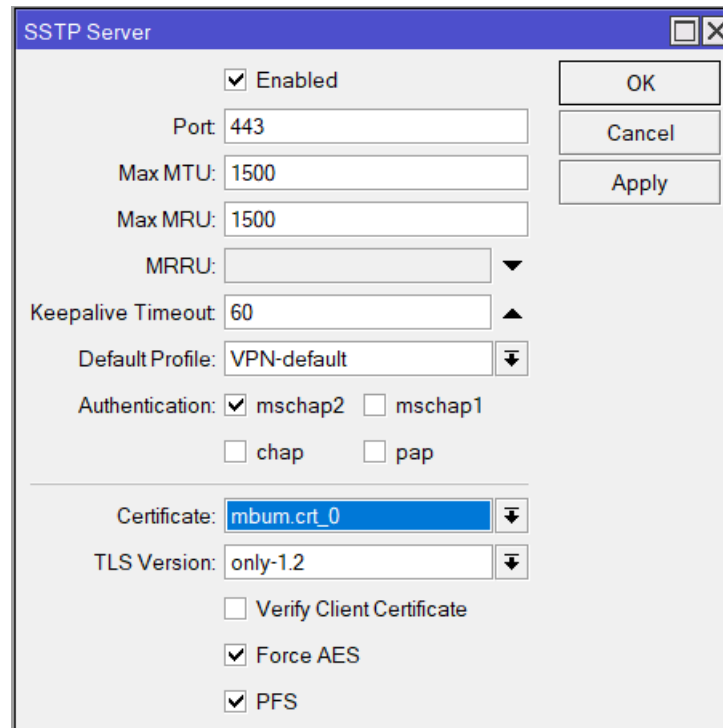

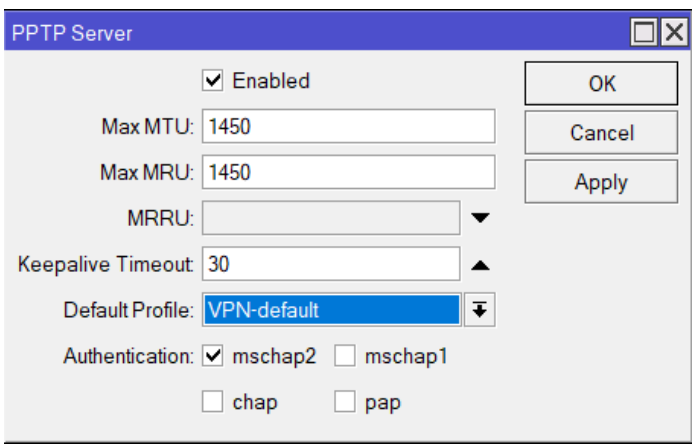

#### Konfiguracja Windows Server NPS <-> RouterOS (przypomnienie)

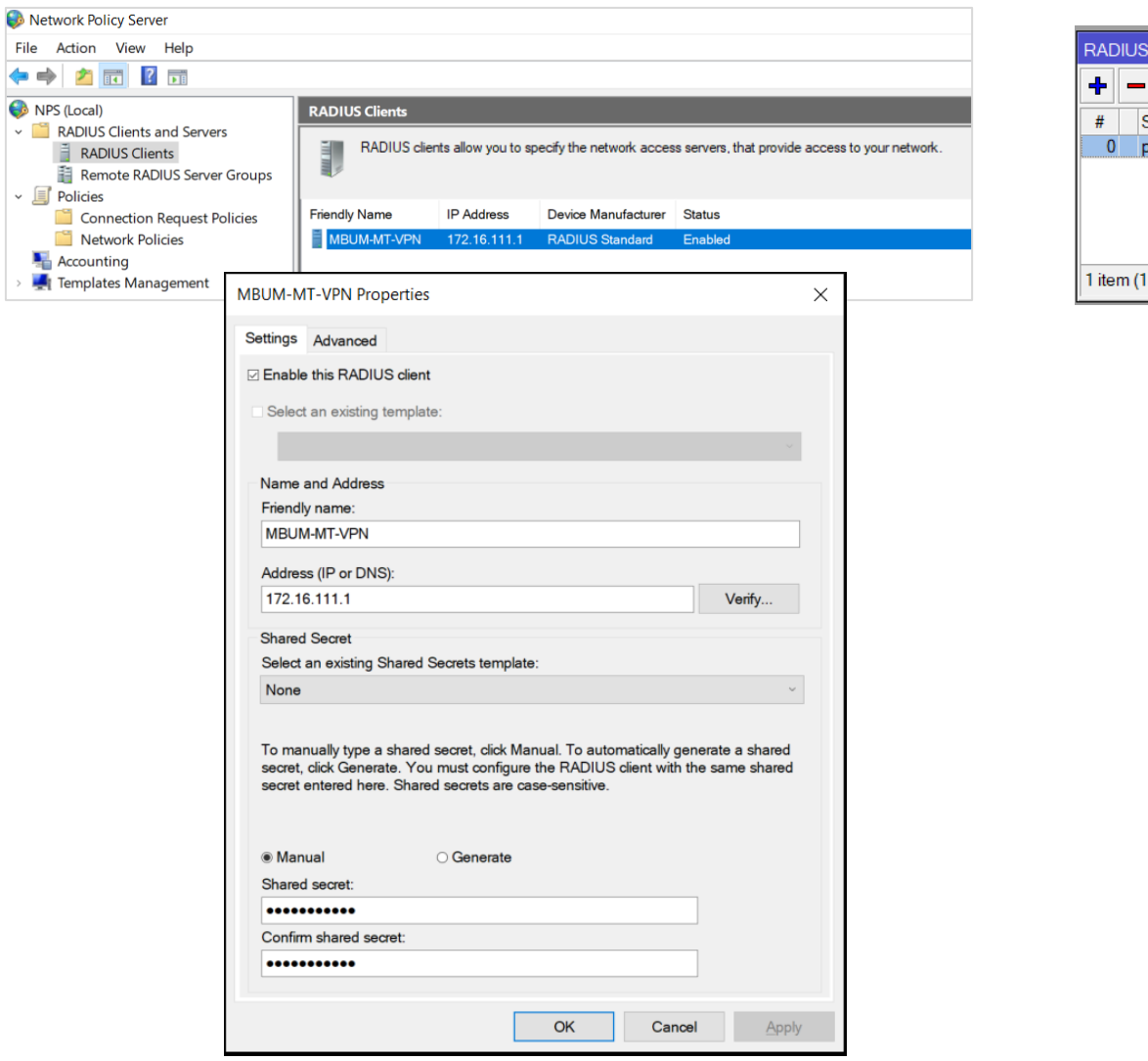

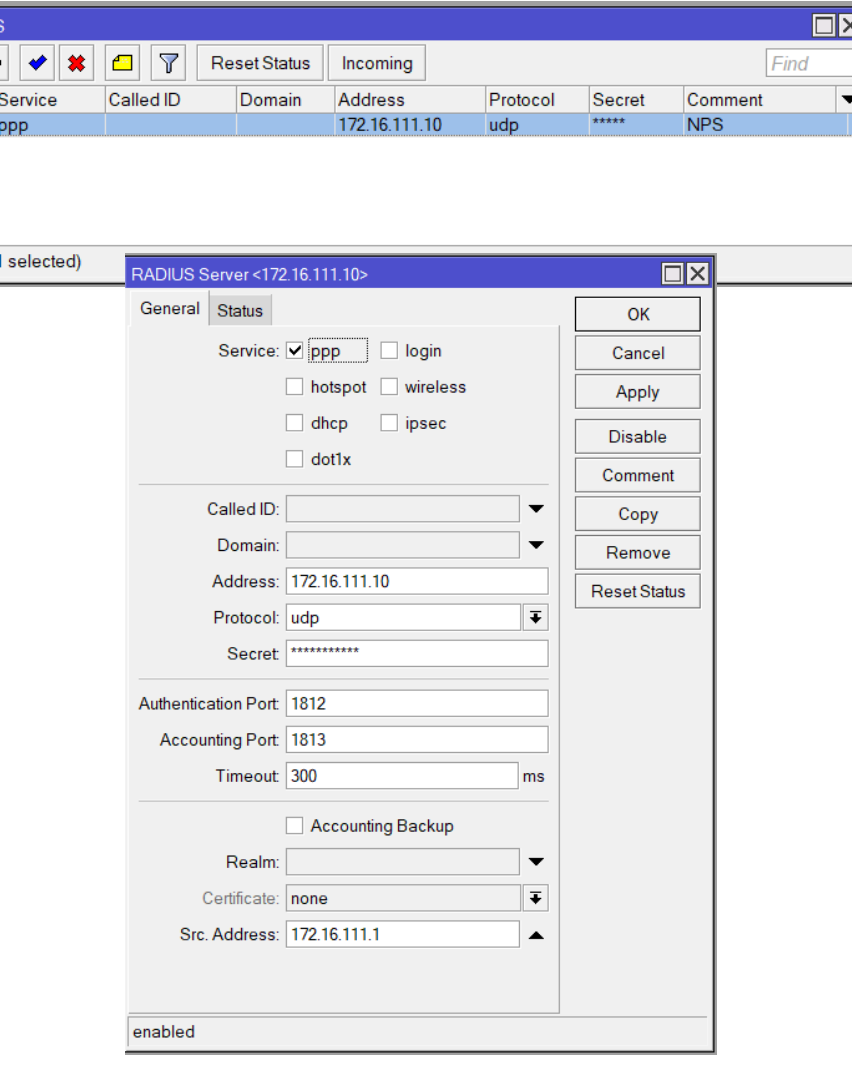

#### **Fix for Windows Server 2019 bug Radius connections**

• (open explicitly ports for 1812 / 1813 UDP on Windows Firewall) **OR** (run Powershell / cmd command : **sc sidtype IAS unrestricted** )

## Konta i grupy w Active Directory

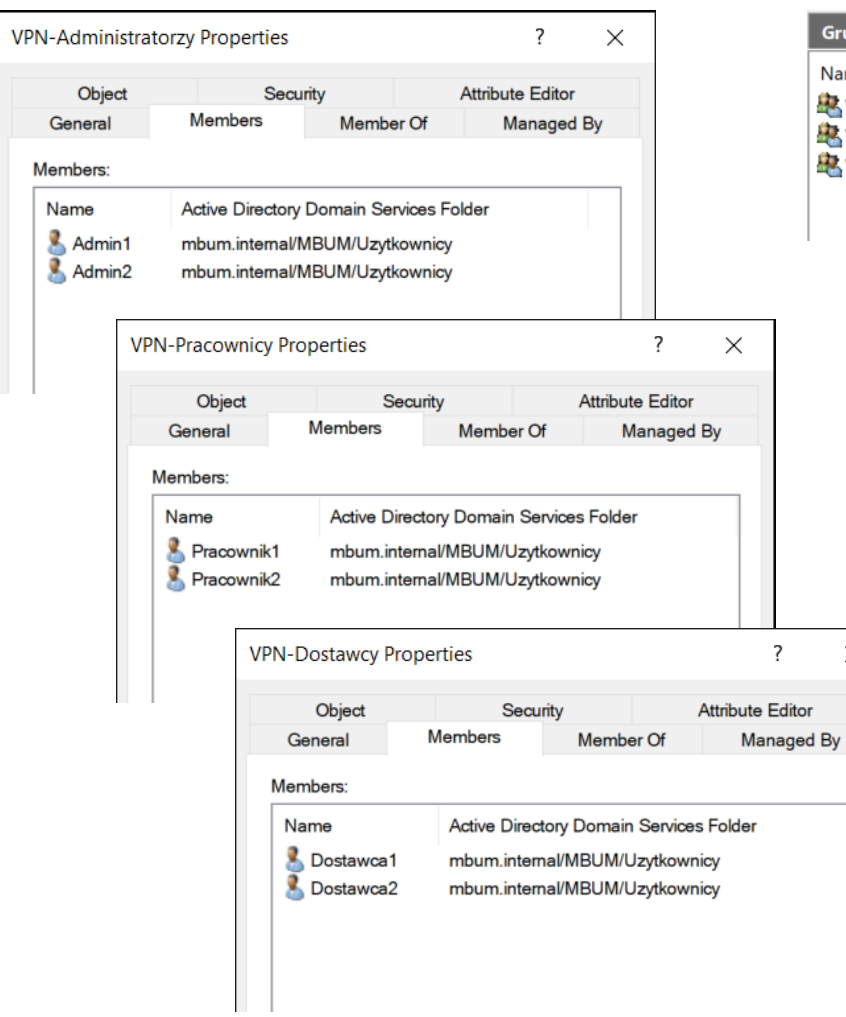

 $\times$ 

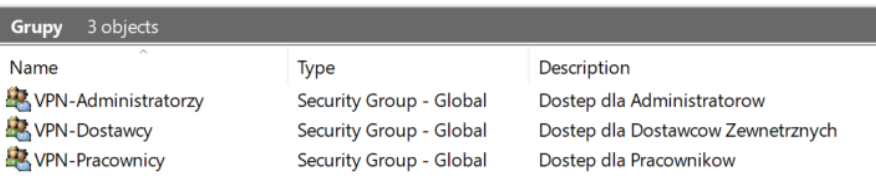

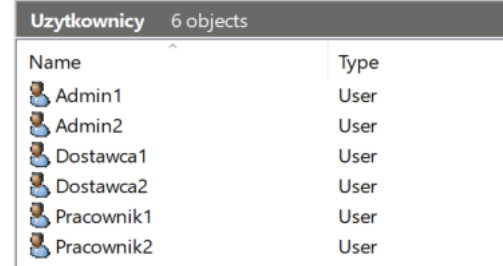

#### Konfiguracja Windows Server NPS – Network Policies

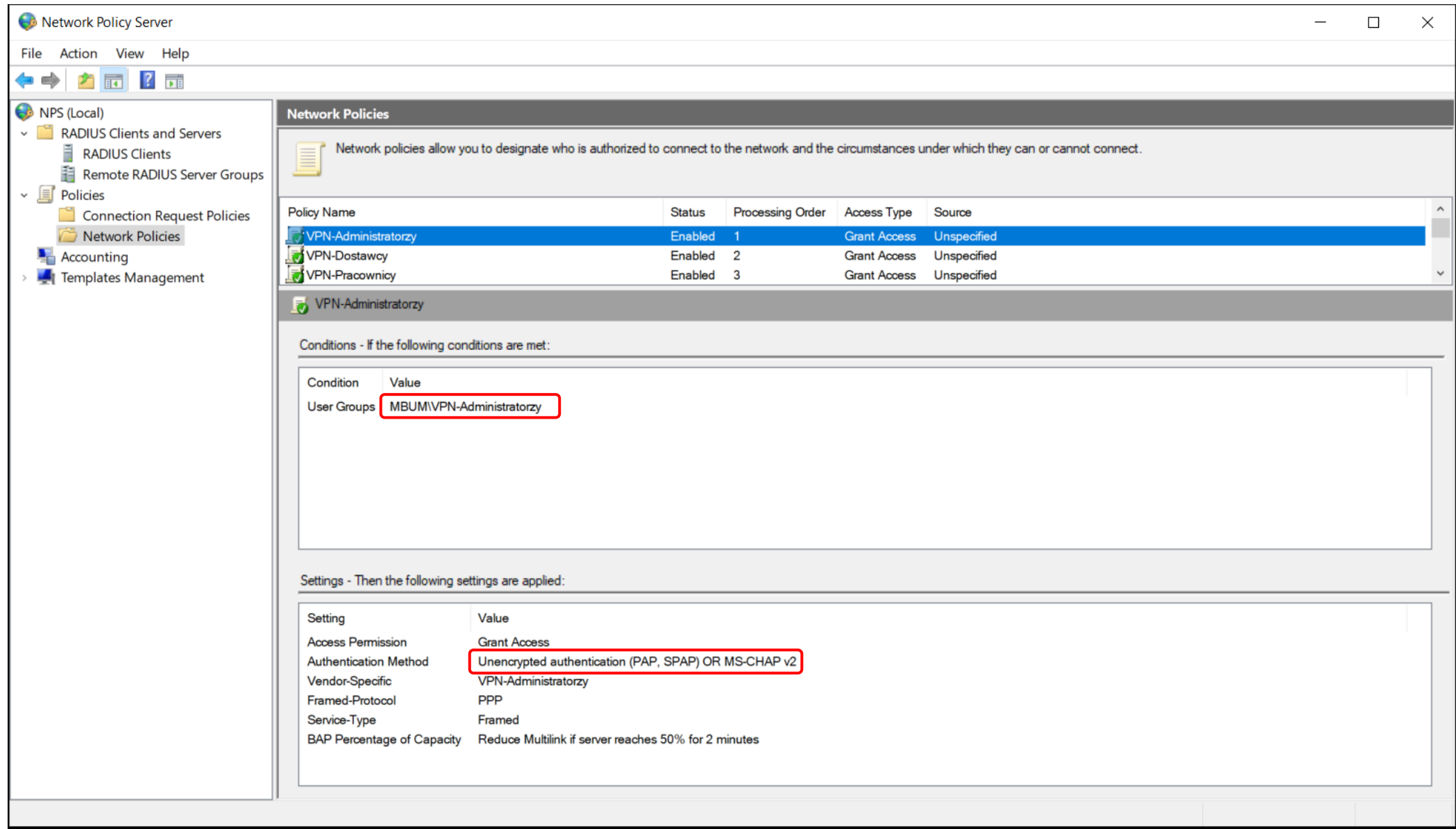

#### Konfiguracja NPS - Network Policies Properties (ustawienia dla VSA)

(\*przykład dla grupy VPN-Administratorzy)

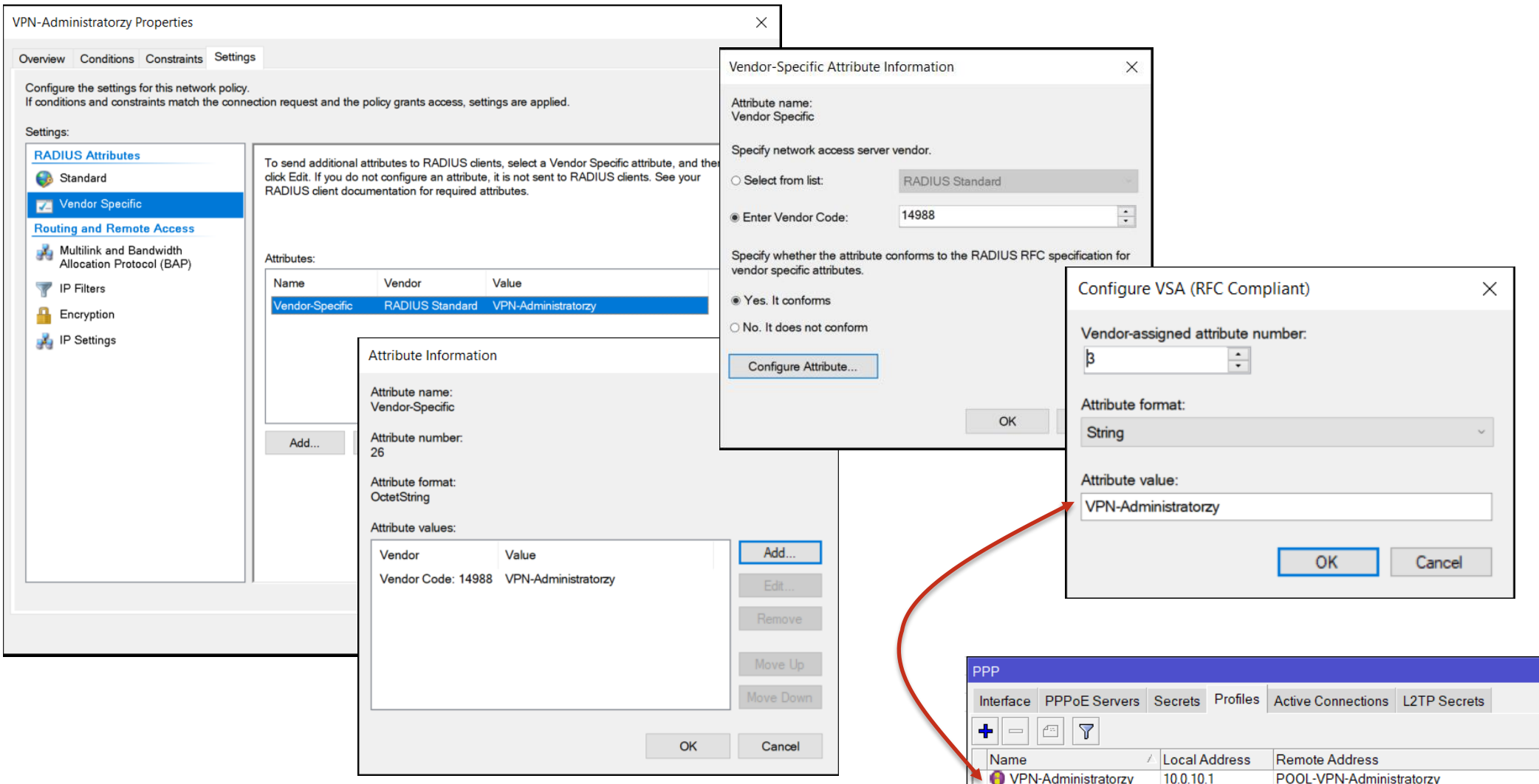

# Konfiguracja Firewall – **PPP Jump rule !**

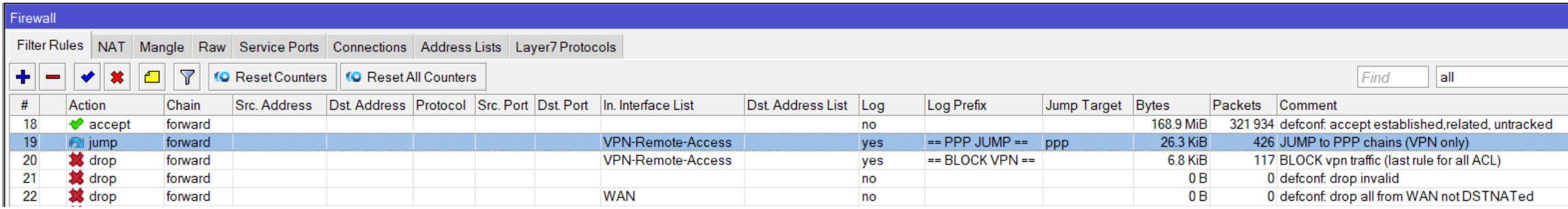

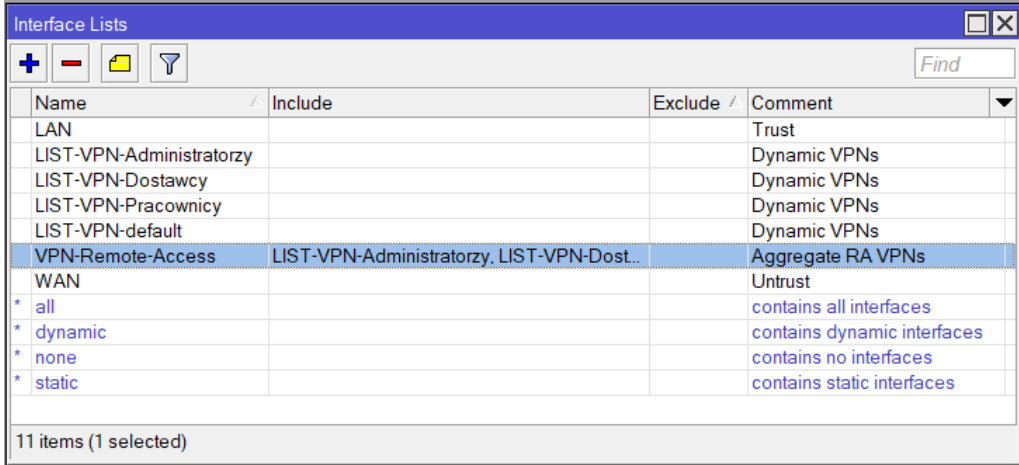

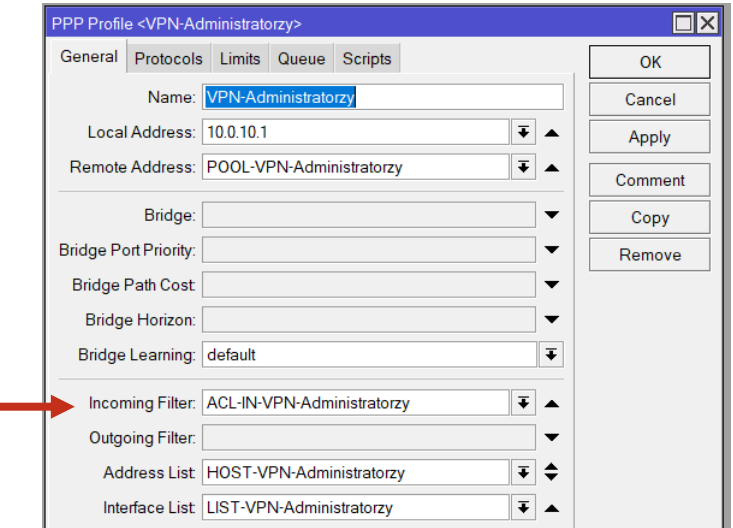

**Incoming Filter** - Firewall chain name for incoming packets. Specified chain gets control for each packet coming from the client.

[ The ppp chain should be manually added and rules with action=jump jump-target=ppp should be added to other relevant chains in order for this feature to work. ]

# Konfiguracja Firewall – Incoming Filters (ACL)

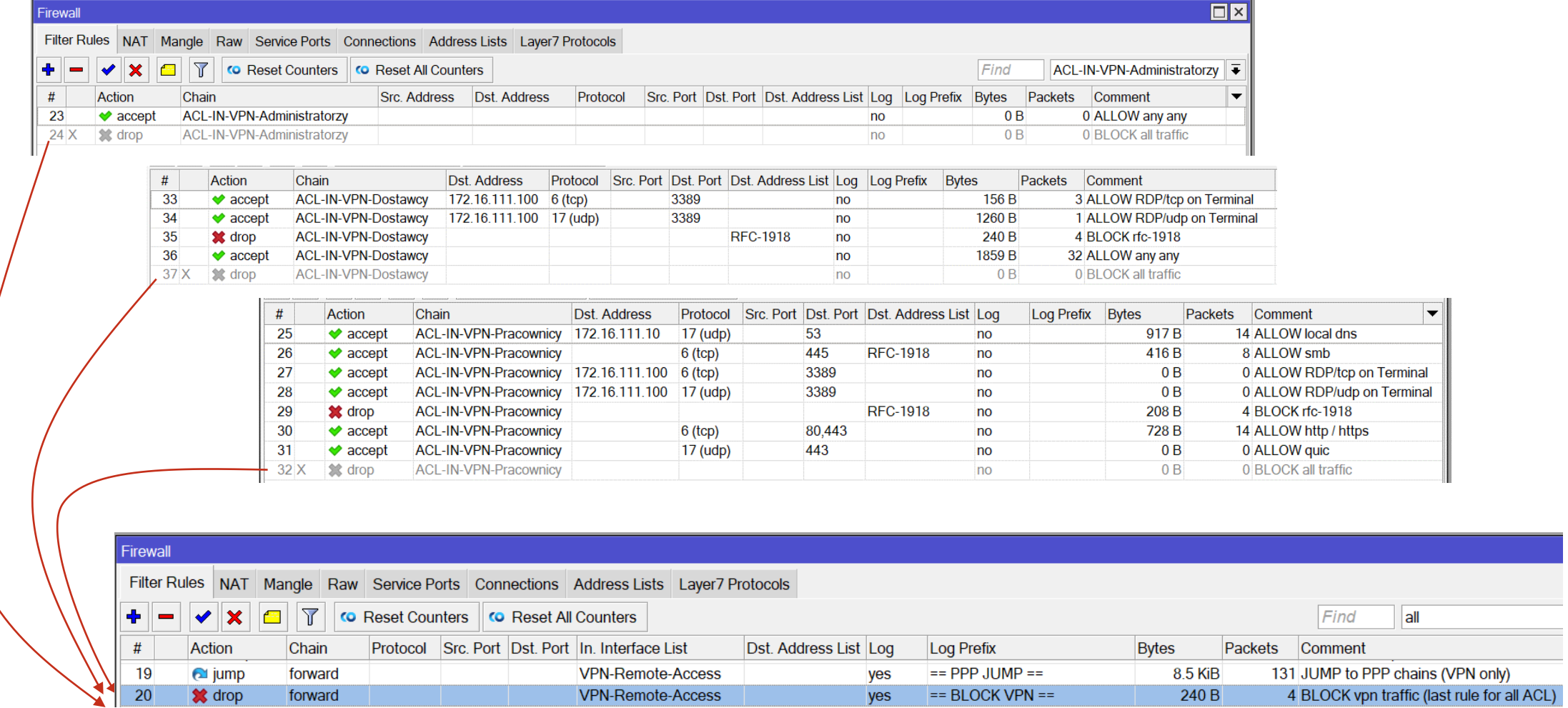

**Reguła 20 (opcjonalna) – sumarycznie blokuje ruch na końcu wszystkich VPN ACL zamiast dedykowanego DROP w każdym PPP chain**

# Końcowy efekt konfiguracji

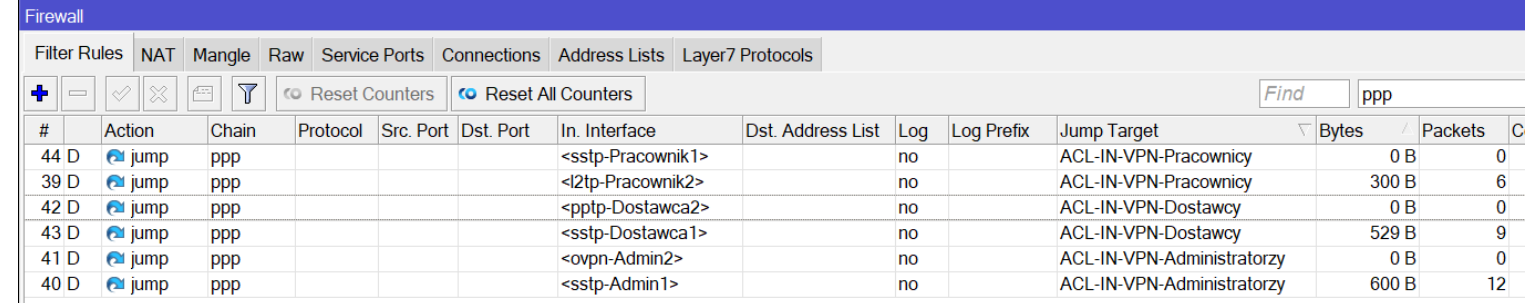

#### PPP

 $\Box$ 

Interface PPPoE Servers Secrets Profiles Active Connections L2TP Secrets

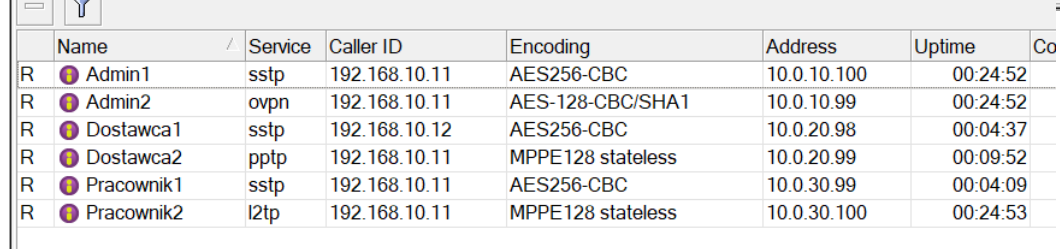

6 items

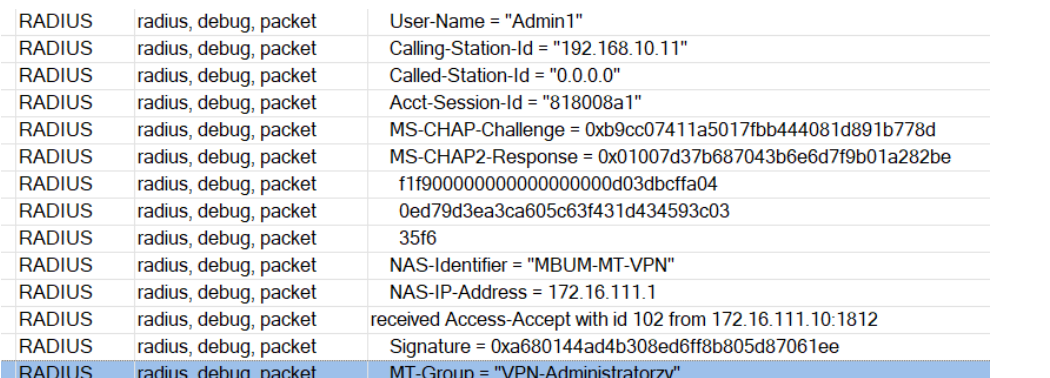

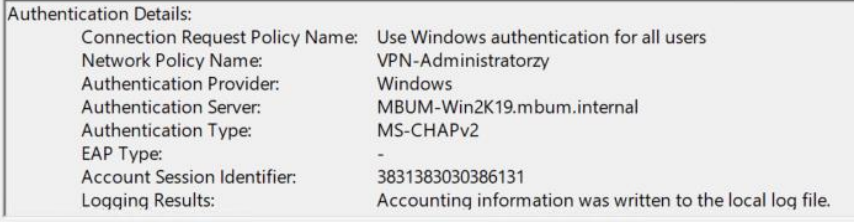

# A może jakiś BONUS ???

MBUM 2021 / Grzegorz Rakuś

# IPsec (IKEv2) z EAP RADIUS plus separacja sesji

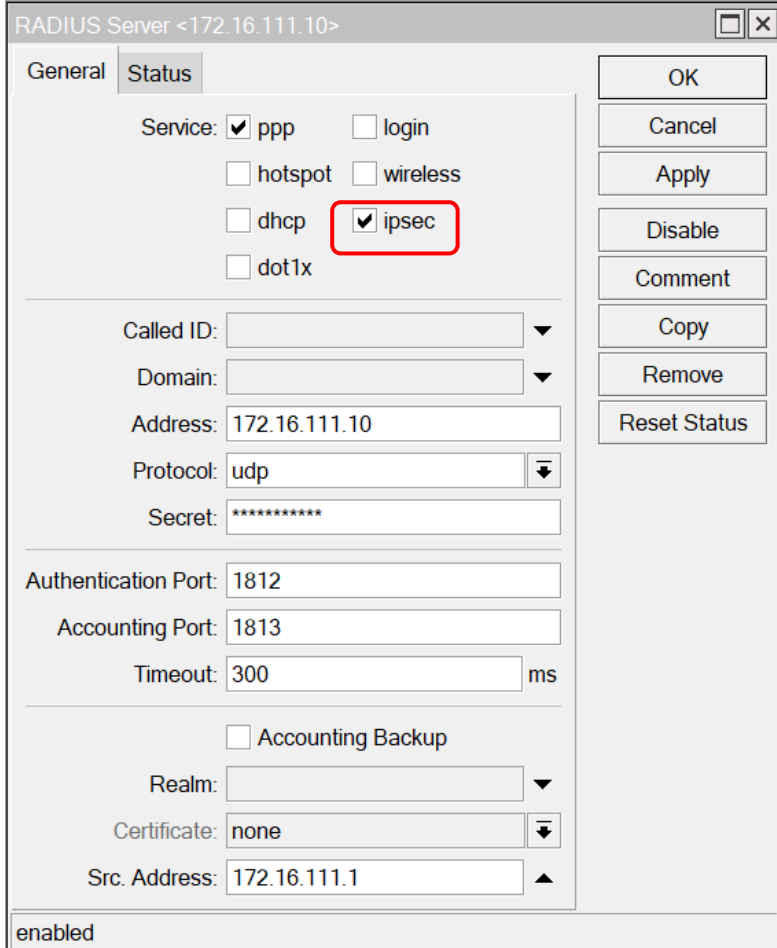

# Ustawienia dla IKEv2 - Profiles(Phase1)/Peers

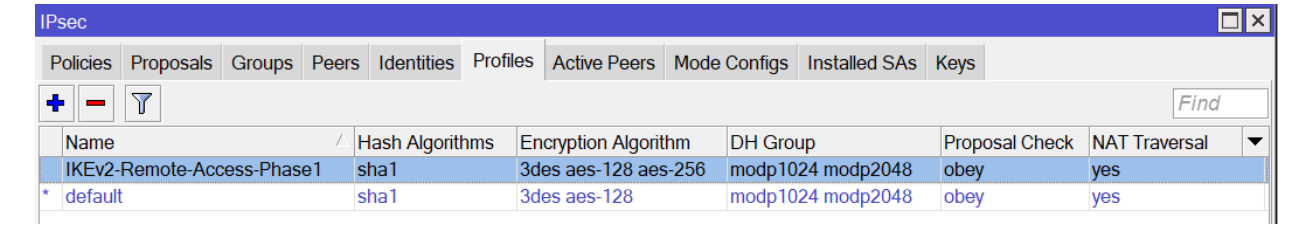

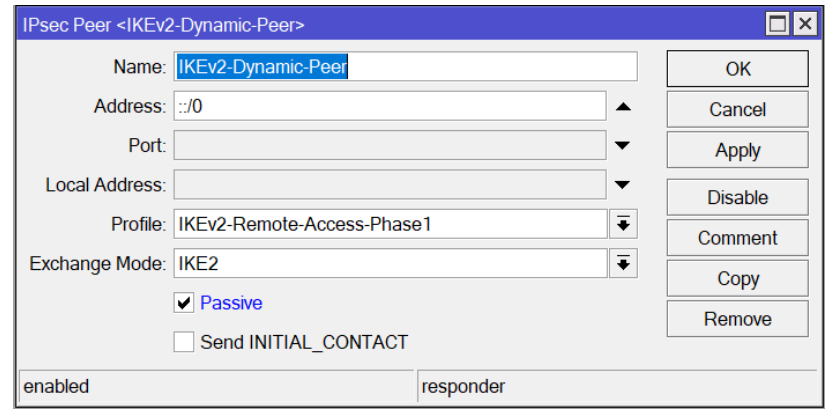

• **Ustawienia dla Phase1 i Phase2 są przykładowe – należy je dostosować do swoich klientów (najlepiej w opcji wspierającej sprzętowe szyfrowanie MikroTika aby uniknąć przeciążenia CPU)**

• **NAT Traversal (NAT-T) w konfiguracji IKEv2 dla Remote Access / Road Warriors jest wymagany**

## Ustawienia dla IKEv2 – Groups / IPsec Policy / Proposals(Phase2)

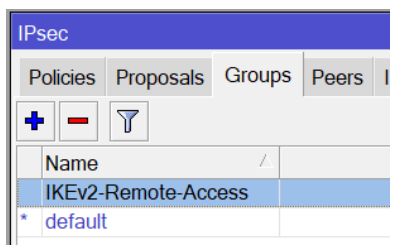

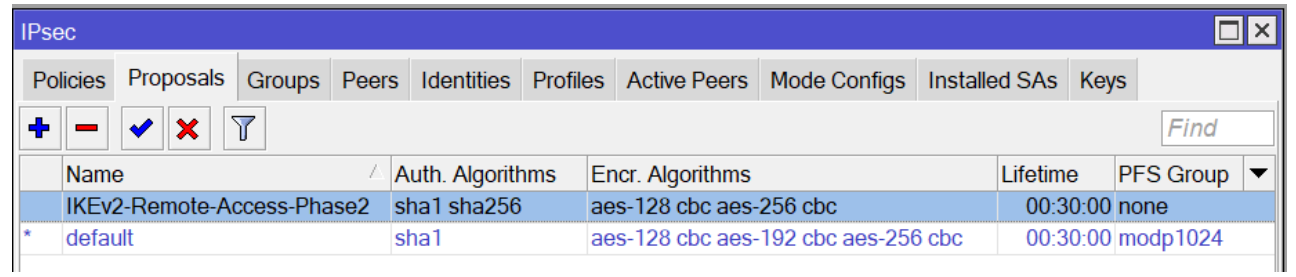

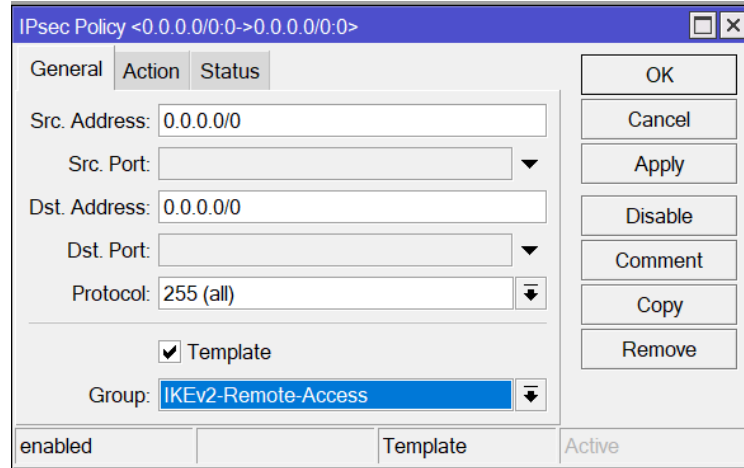

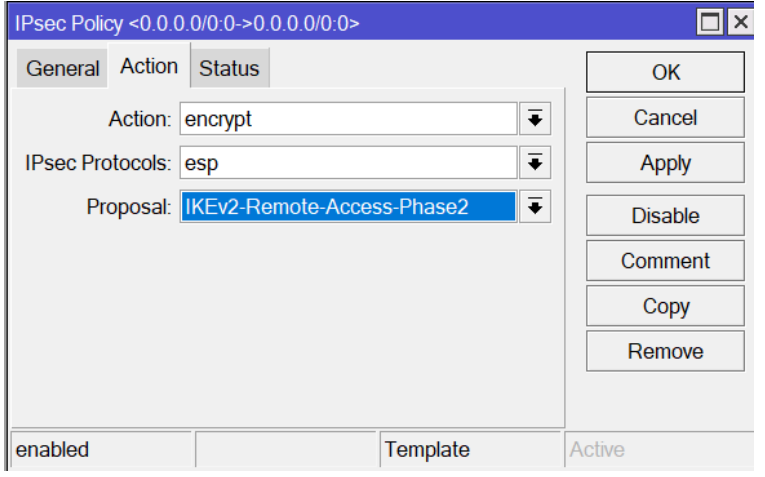

### Ustawienia dla IKEv2 – IP Pool / Mode Configs / Identities

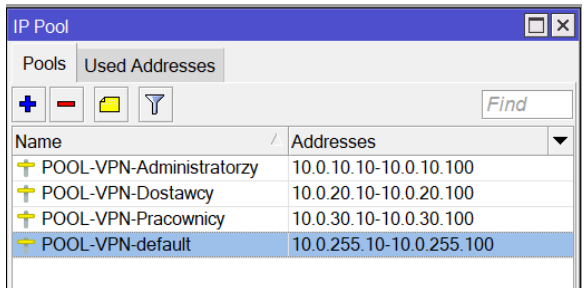

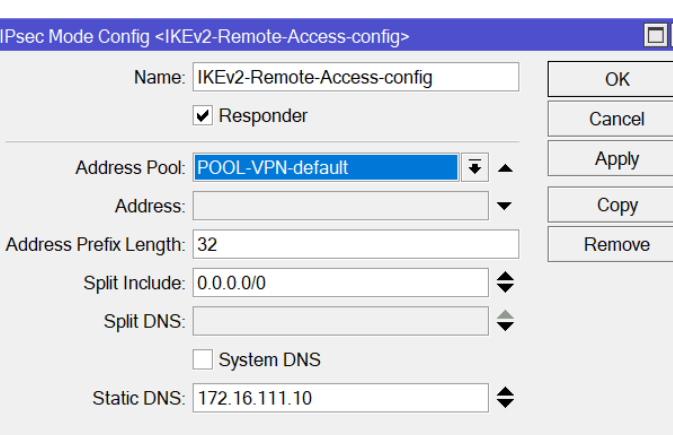

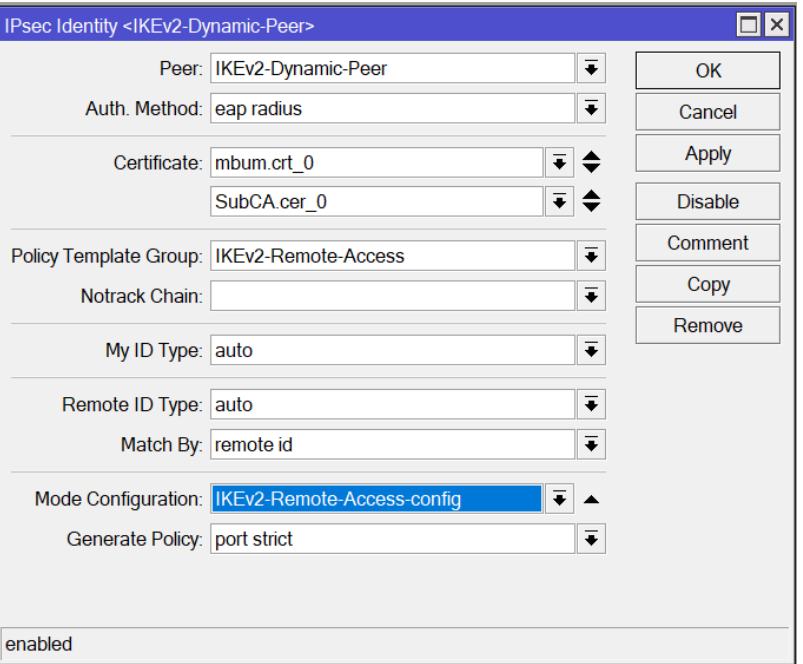

### Radius Standard Attribute

#### **MikroTik WIKI**

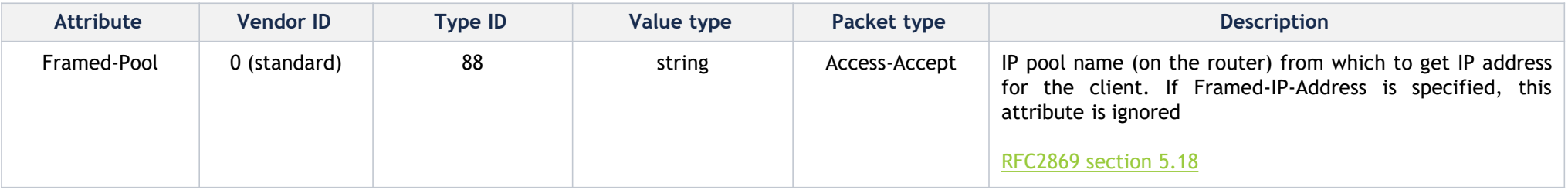

<https://help.mikrotik.com/docs/display/ROS/User+Manager#UserManager-Attributes> [https://wiki.mikrotik.com/wiki/Manual:RADIUS\\_Client](https://wiki.mikrotik.com/wiki/Manual:RADIUS_Client) [https://wiki.mikrotik.com/wiki/Manual:RADIUS\\_Client/reference\\_dictionary](https://wiki.mikrotik.com/wiki/Manual:RADIUS_Client/reference_dictionary)

<https://datatracker.ietf.org/doc/html/rfc2869#section-5.18>

### Ustawienia IKEv2 – Windows NPS Network Policies

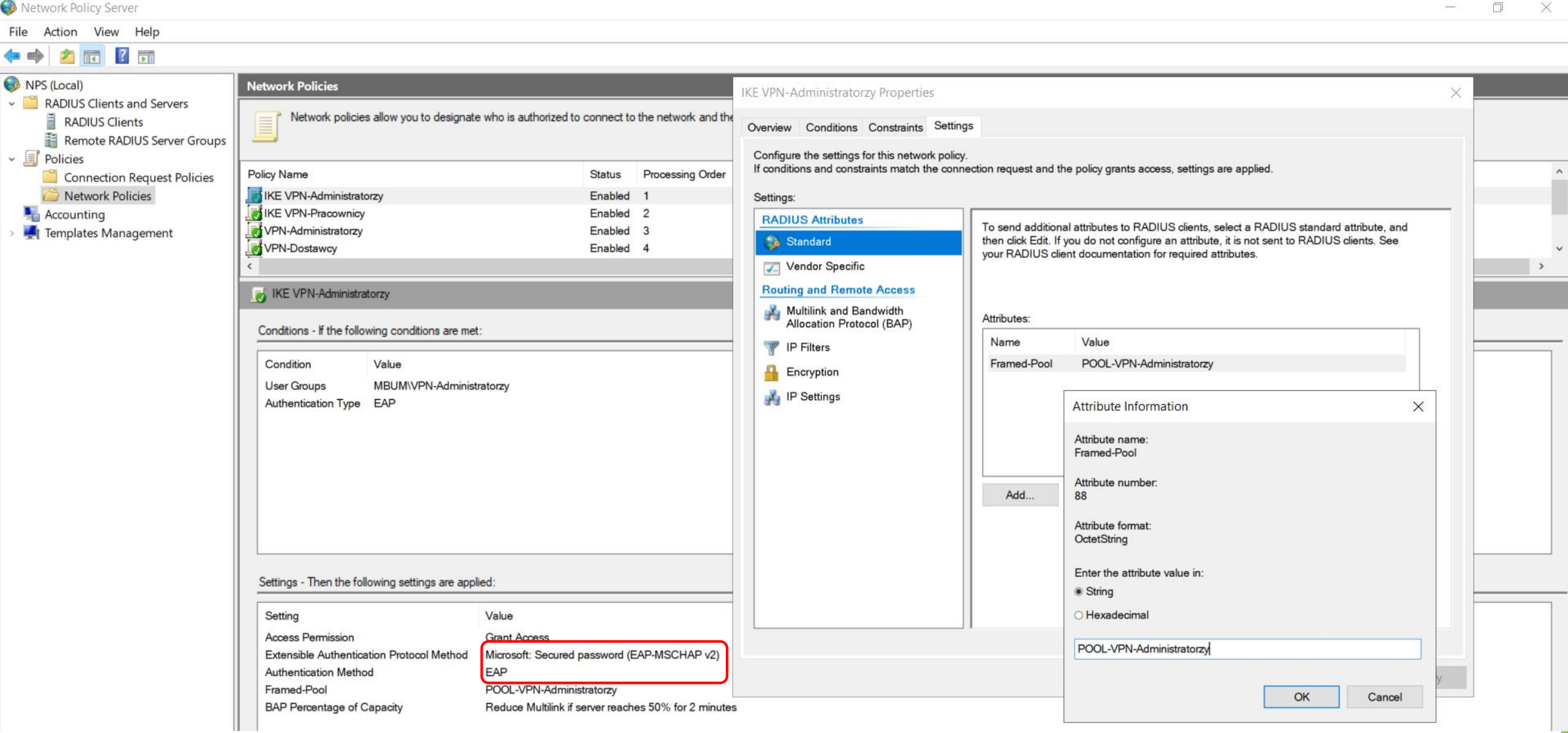

### Ustawienia Firewall – IPsec Jump do dedykowanego ACL Chain

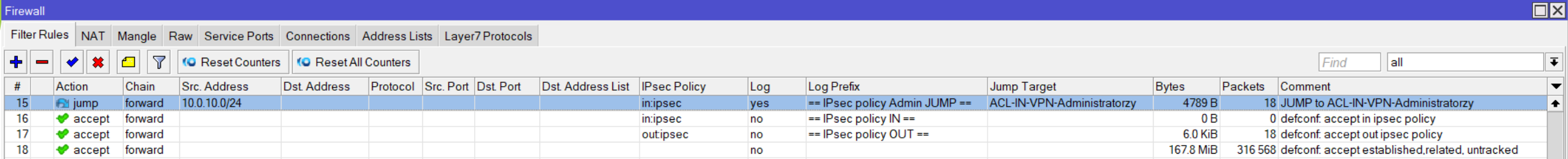

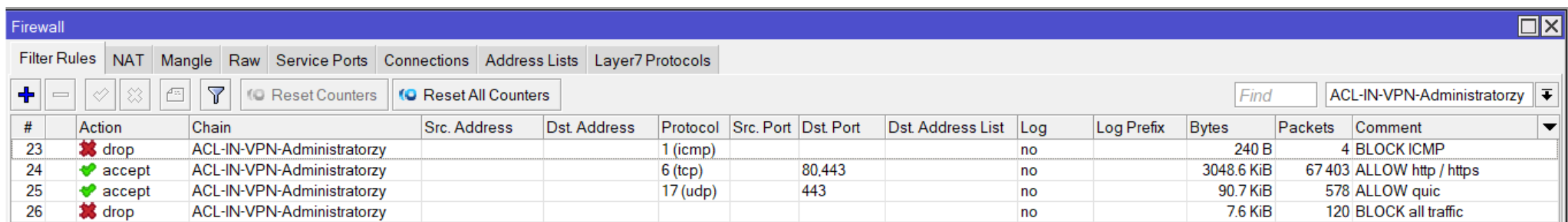

**\* W przypadku IPsec na końcu każdej ACL powinien być jawny DROP aby zapobiec wyciekaniu nieporządanych połączeń poza Chain** 

### IKEv2 – wynik nawiązania sesji

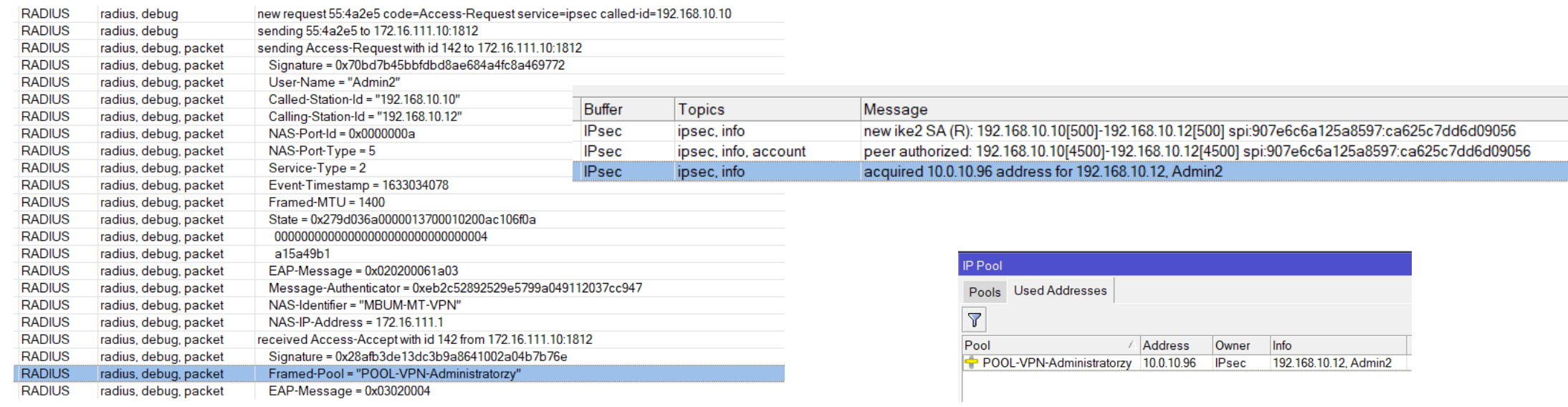

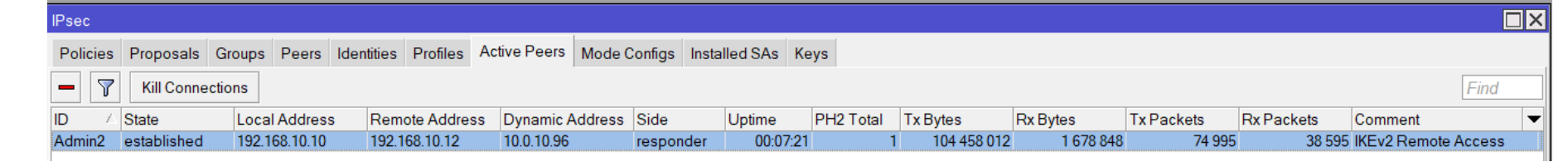

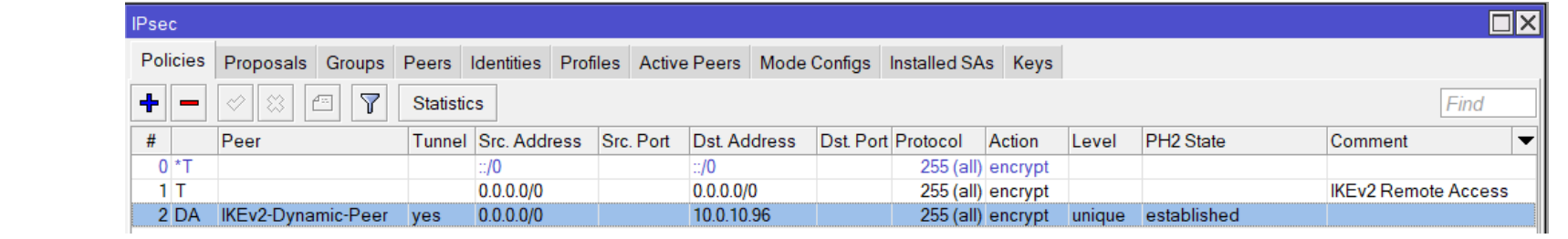

# Czego brakuje w RouterOS ??

Dedykowany klient VPN od MikroTika – nierealne ;-)

Podział konfiguracji VPN na:

- Remote Access (niezależnie od protokołu) bardzo mała szansa
- Site-to-Site

#### RADIUS VSA dla Mode Configs – en announced by a prawdopodobne

zainteresowani powinni podbijać poniższe wątki na forum ;-) <https://forum.mikrotik.com/viewtopic.php?t=143139> <https://forum.mikrotik.com/viewtopic.php?t=179254>